あなたのいちばんに。

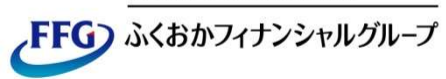

## FFG証券

# ワンタイムパスワード 操作マニュアル

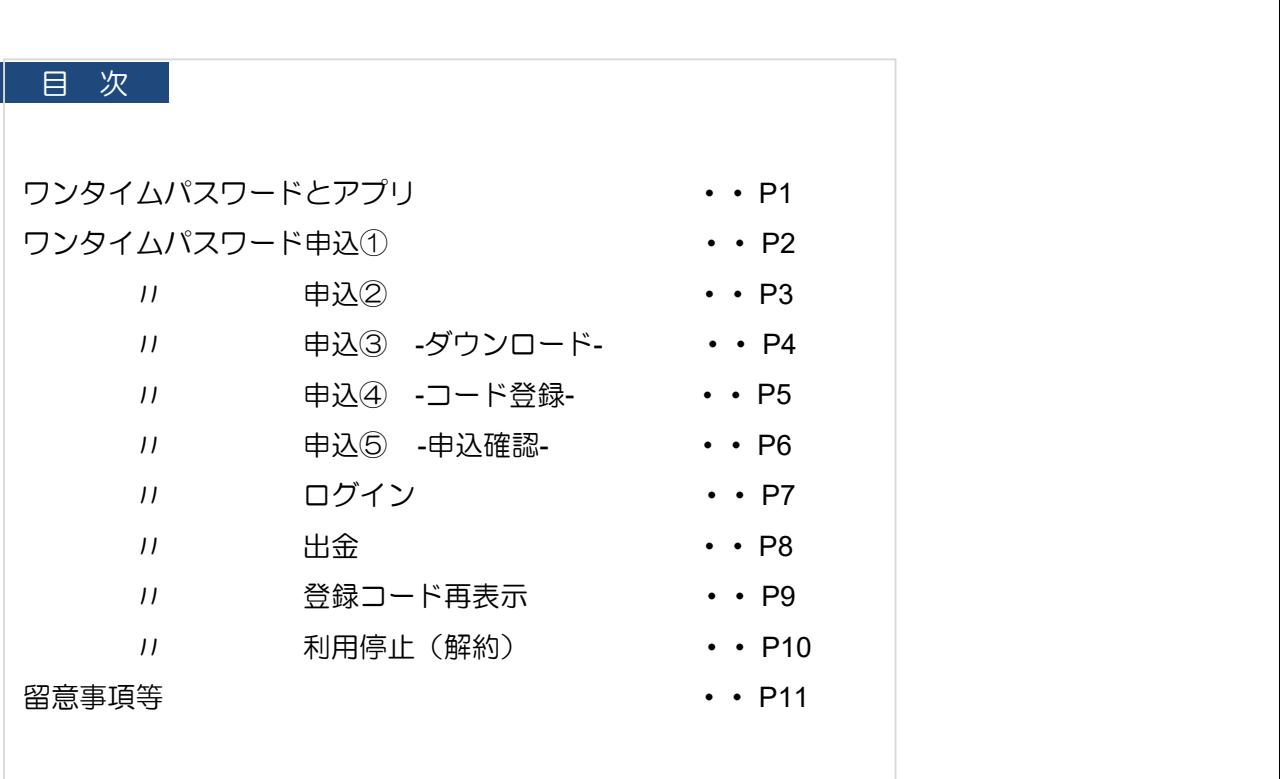

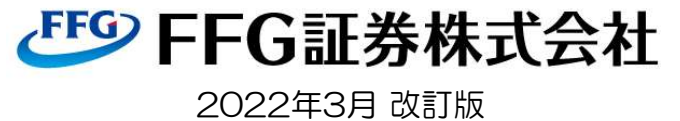

ワンタイムパスワードとアプリ

### ワンタイムパスワードとは ■ ワンタイムパスワードは、お客様のご利用のスマートフォン等の端末に、「Google Authenticator (Google認証システム)」アプリをダウンロードのうえ、当社のインターネット・トレードのアカウント を追加していただくと、お客様の端末に表示可能となります。ワンタイムパスワード表示は、30秒ごとに 更新されます。 ■ 2020年12月14日からログイン時のワンタイムパスワードを導入しました。ワンタイムパスワードを申込 みいただきますと、インターネット・トレードへのログインの際、ログインパスワードでの認証に加えてワ ンタイムパスワードでの認証を行うことで、セキュリティ強化を目指します。 ■ 2022年3月22日からログイン時に加えて、出金時にワンタイムパスワードを導入しました。ワンタイムパ スワードを申込みいただきますと、出金時の取引パスワード認証に加えてワンタイムパスワード認証を行う ことで、不正出金の防止を図ります。ワンタイムパスワードサービス(ログイン時) ワンタイムパスワー ワンタイムパスワードサービス (出金時) 出金指示-確認 出命語をスナ アプリ ■ このアプリは、グーグル社が提供する汎用型のワンタイムパスワード認証システムで、スマートフォン等にダ ウンロードして使います。 ■ 正式 (検索) 名称は、Google Authenticator (グーグル オーセンティケーター) です。

- 30秒毎にワンタイムパスワードがアプリ上に更新されます。
- 

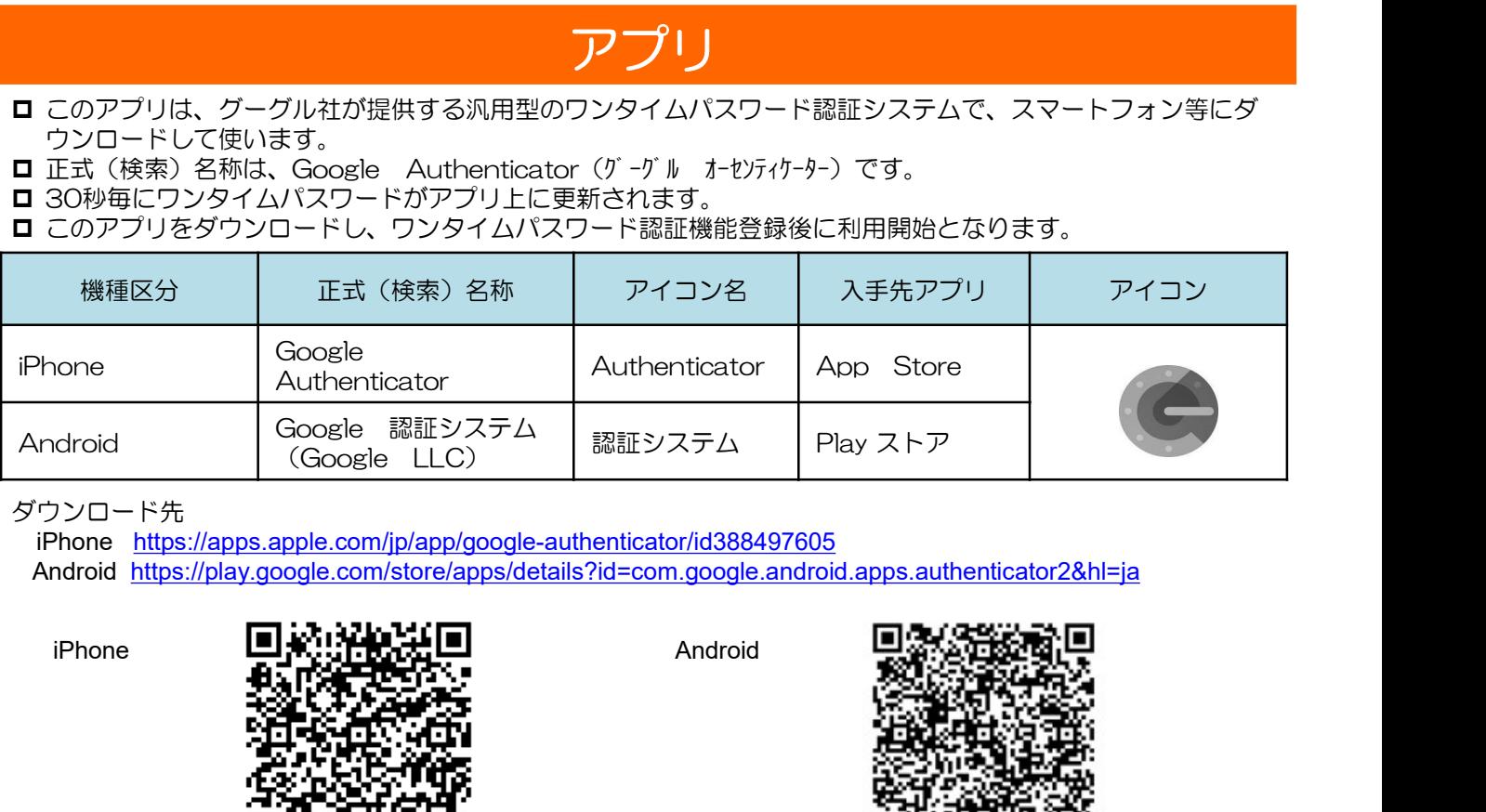

ダウンロード先

iPhone https://apps.apple.com/jp/app/google-authenticator/id388497605 Android https://play.google.com/store/apps/details?id=com.google.android.apps.authenticator2&hl=ja

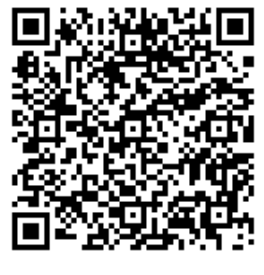

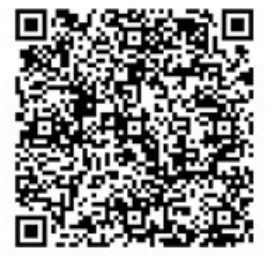

 $[1]$ 

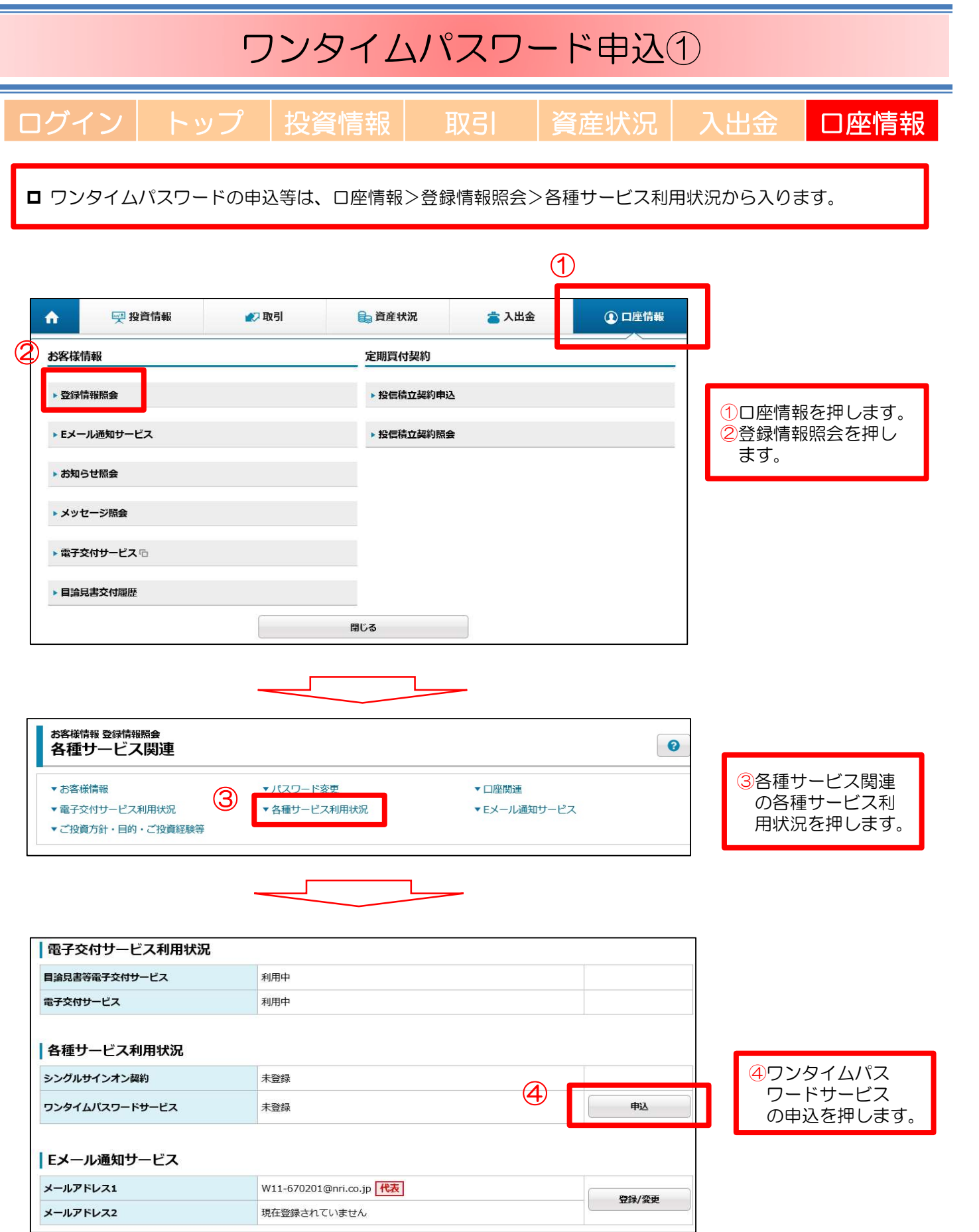

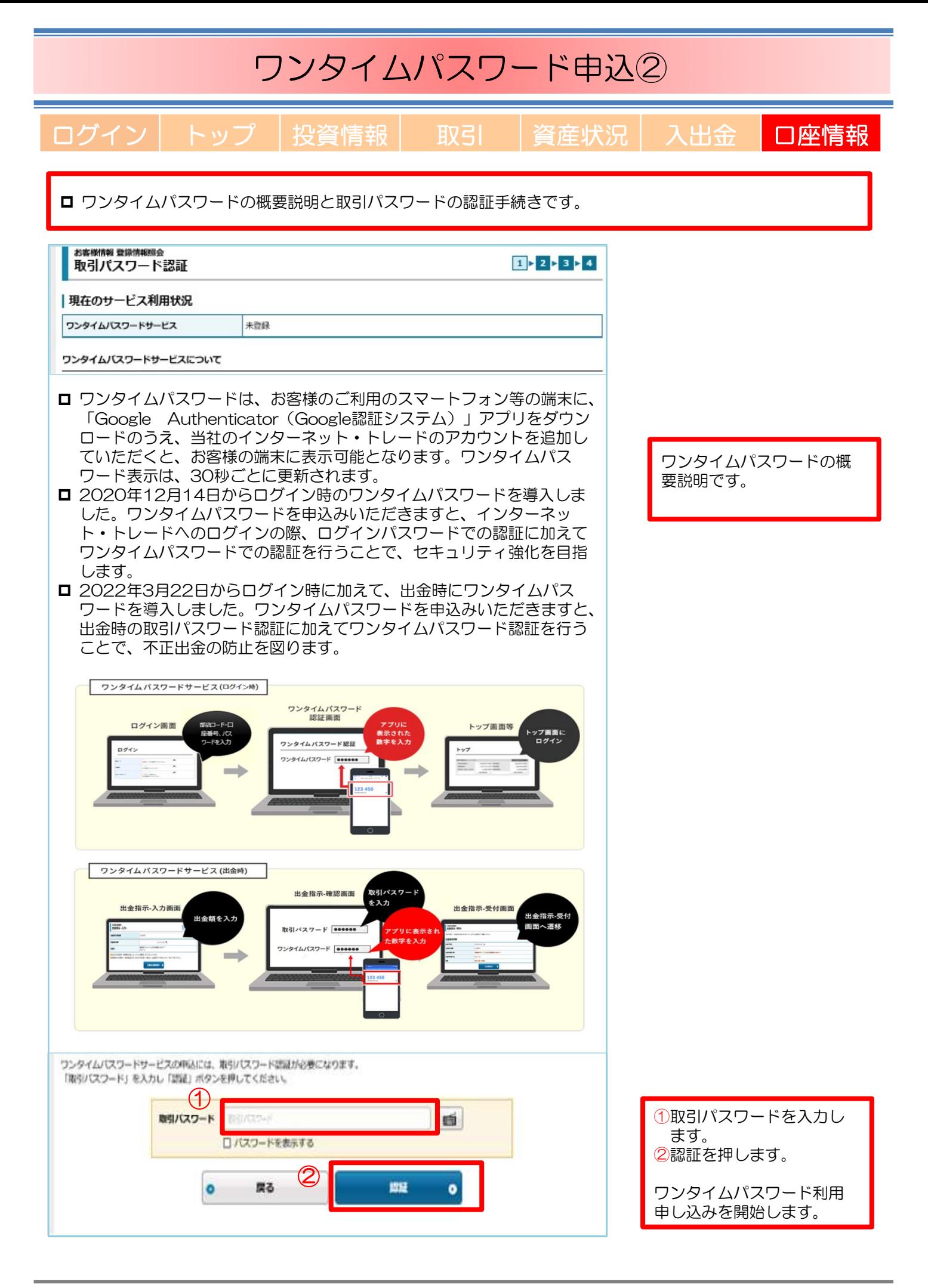

【 3 】

### ワンタイムパスワード申込③-ダウンロード- ログイン トップ 投資情報 取引 資産状況 入出金 口座情報 スマートフォン等にアプリ「Google Authenticator」をダウンロードして下さい。 お客様情報 登録情報照会  $1 \times 2 \times 3 \times 4$ サービス申込 -コード登録-フプリのダウンロード ワンタイムパスワードサービスのご利用には、お客様がご利用のスマートフォン等の端末に「Google Authenticator (Google認証システム)」アプリ をインストールのうえ、当社インターネット・トレードのワンタイムパスワード認証のためのコード表示ができるよう初期登録をしていただく必要がご ざいます。 コード表示をおこなう端末で以下の二次元バーコードを読み取り、アプリをダウンロードしてください。 アプリをインストールする端末でのお申込みの場合、ダウンロード用URLより、アプリをダウンロードしてください。 アプリダウンロード用二次元バーコード iPhone Android ı ① アプリダウンロード用URL iPhone https://apps.apple.com/jp/app/google-authenticator/id388497605 더  $\left( 2\right)$ Android https://play.google.com/store/apps/details?id=com.google.android.apps.authenticator2&hl=ja G

①二次元バーコードまたは②URLからスマートフォン等に ┃ ー<br>次元バーコードまたは②URLからスマートフォン等に<br>Google Authenticator をダウンロードして下さい。

※バーコードやURL利用は、インターネット・トレードの中 の表示をお使いください。

## ワンタイムパスワード申込④-コード登録-

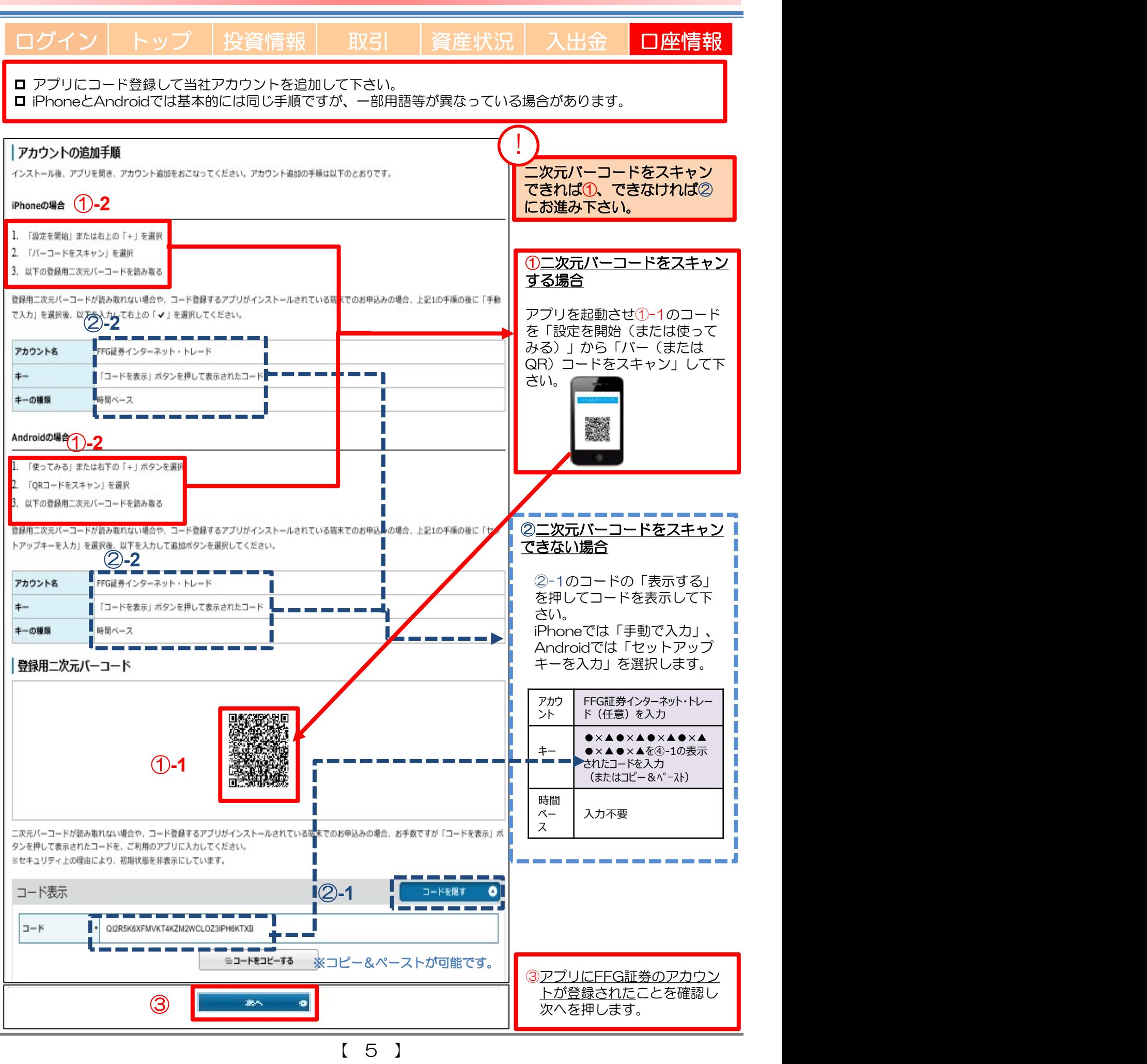

## ワンタイムパスワード申込6-申込確認-

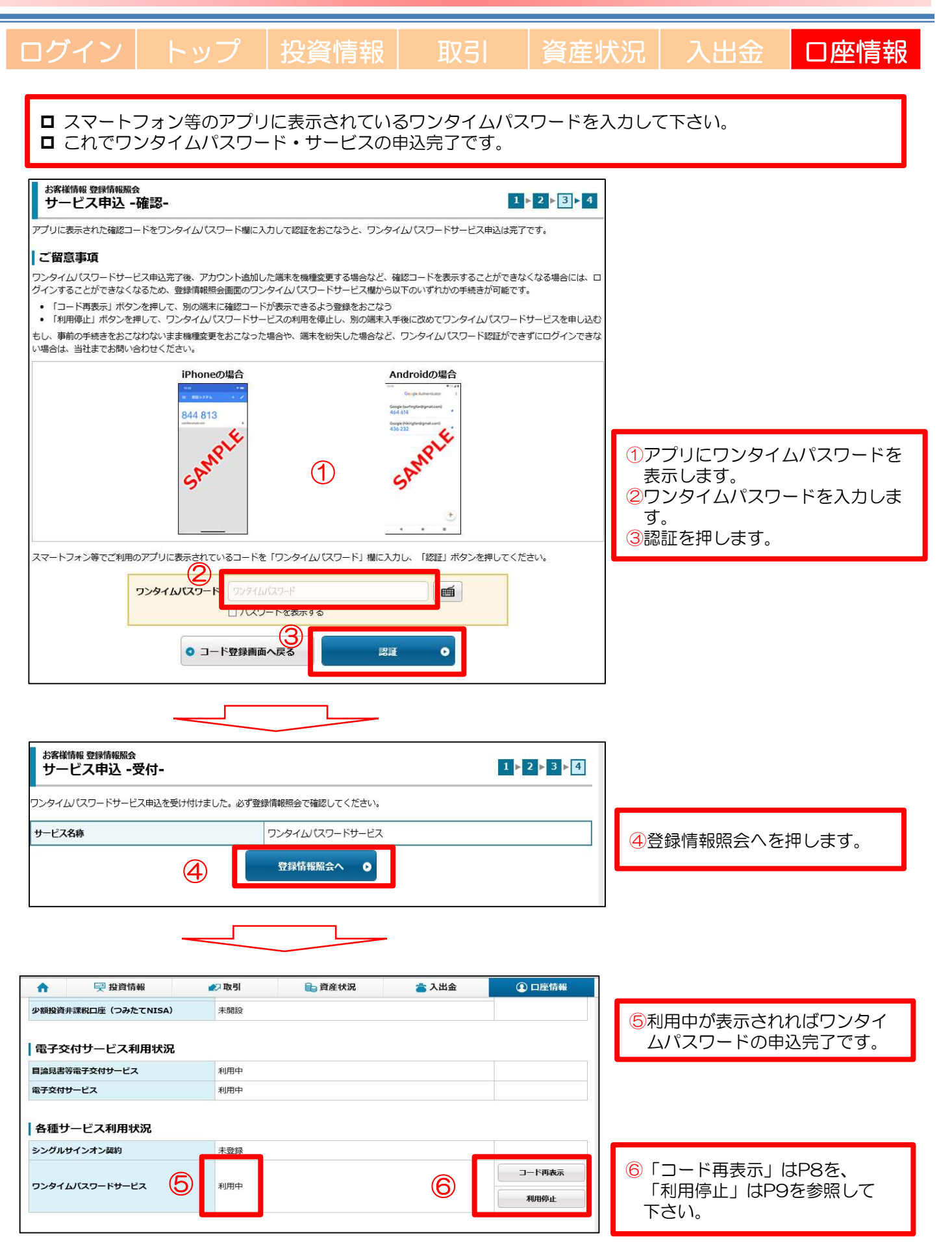

【 6 】

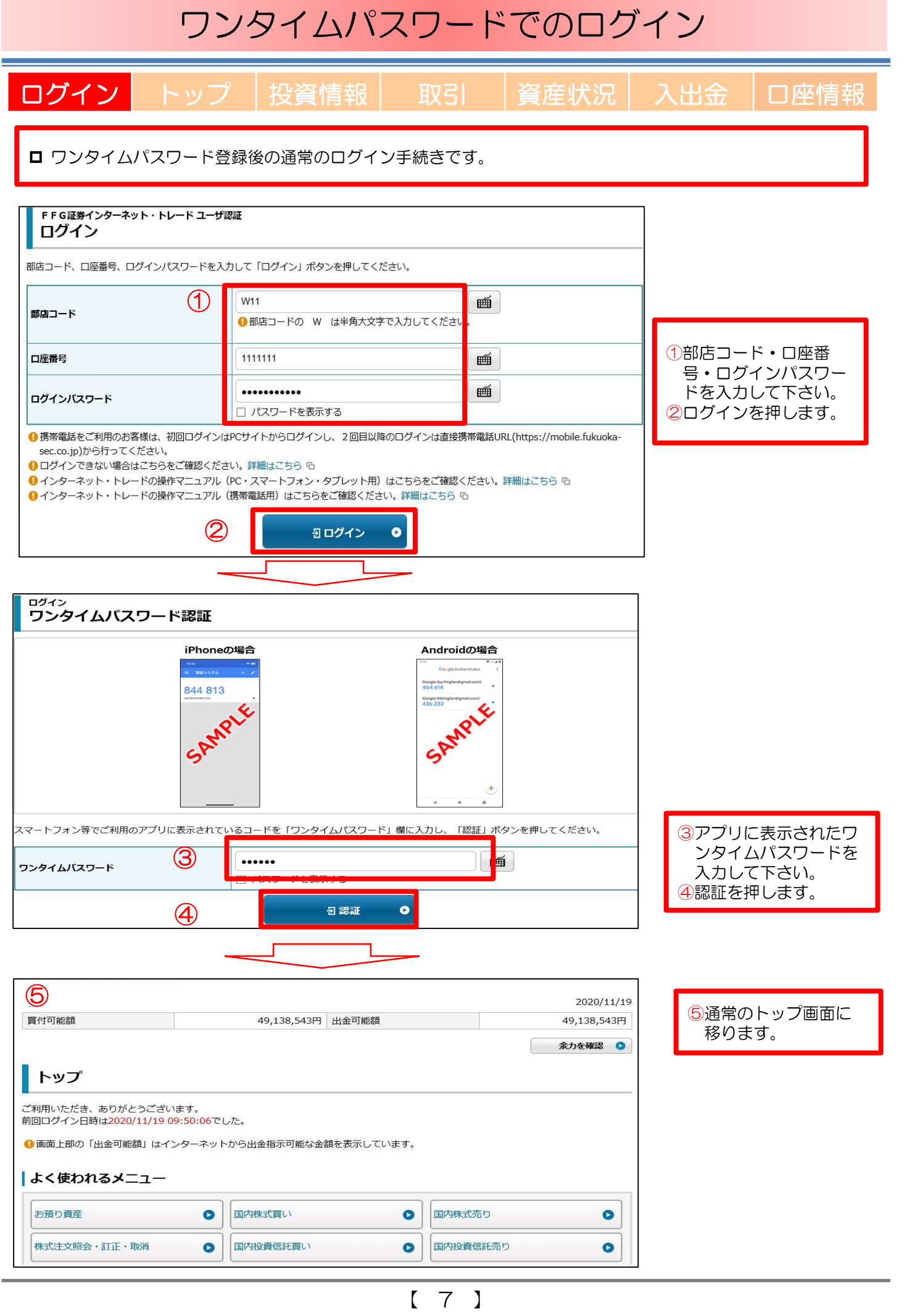

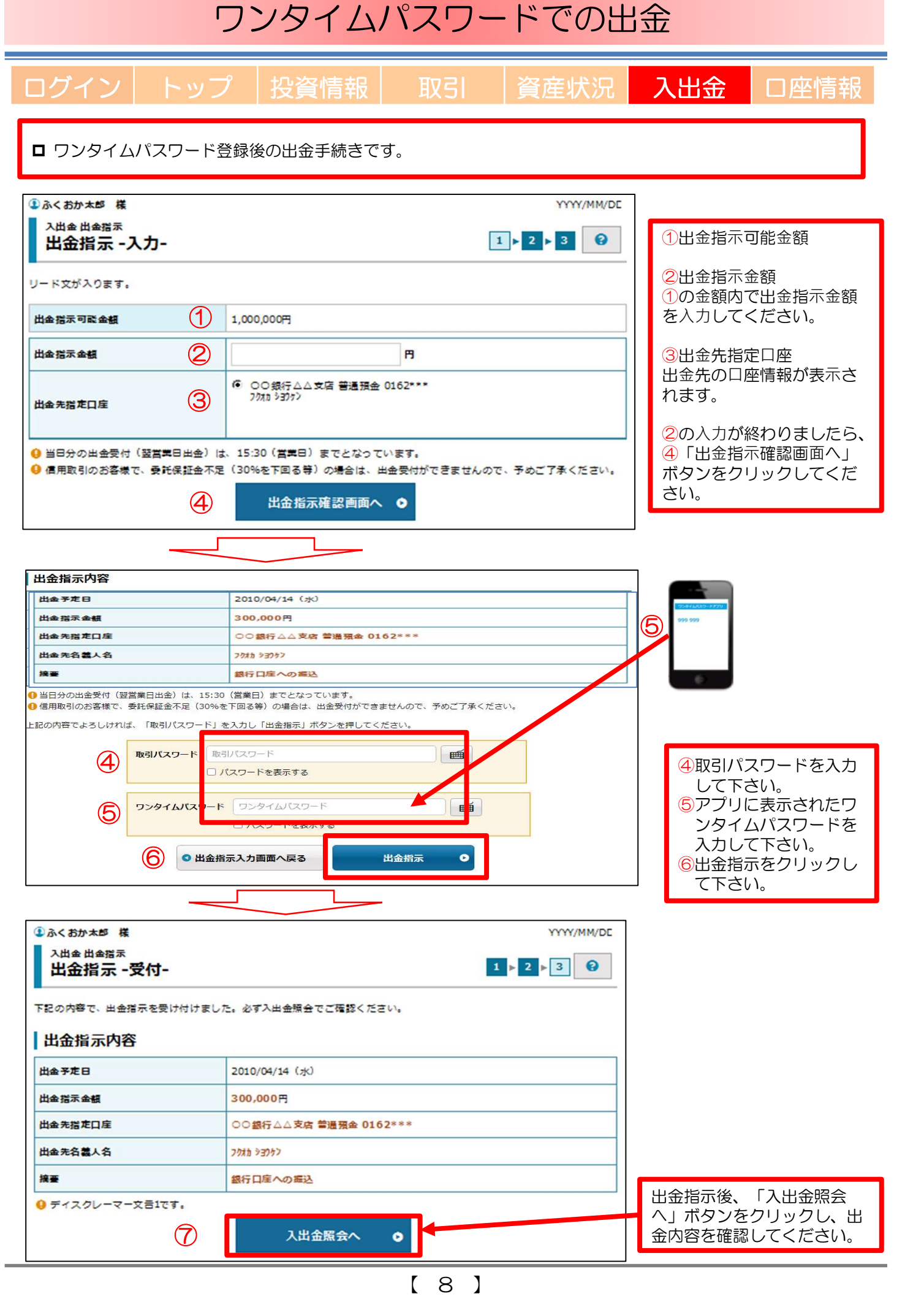

### 登録コード再表示

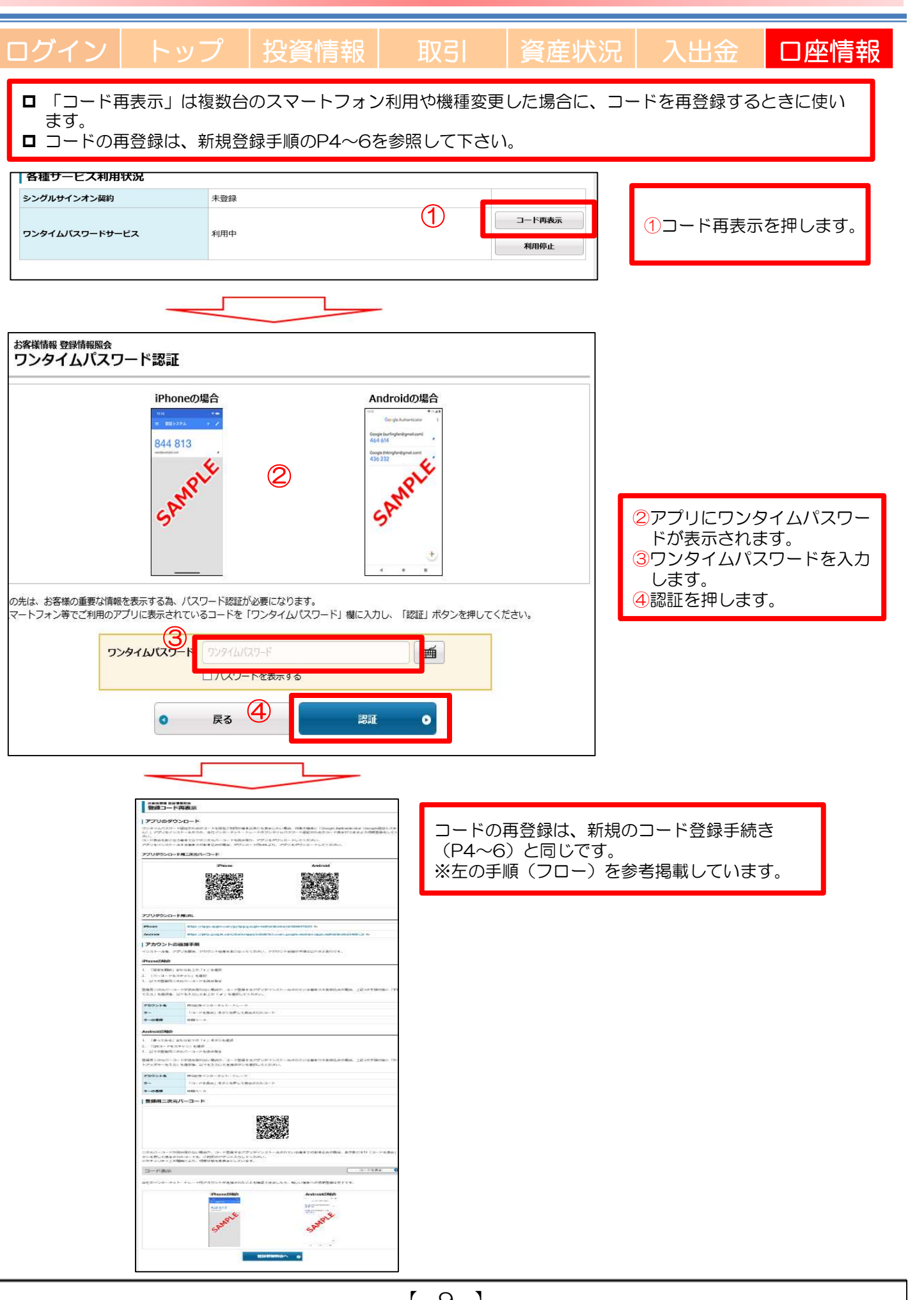

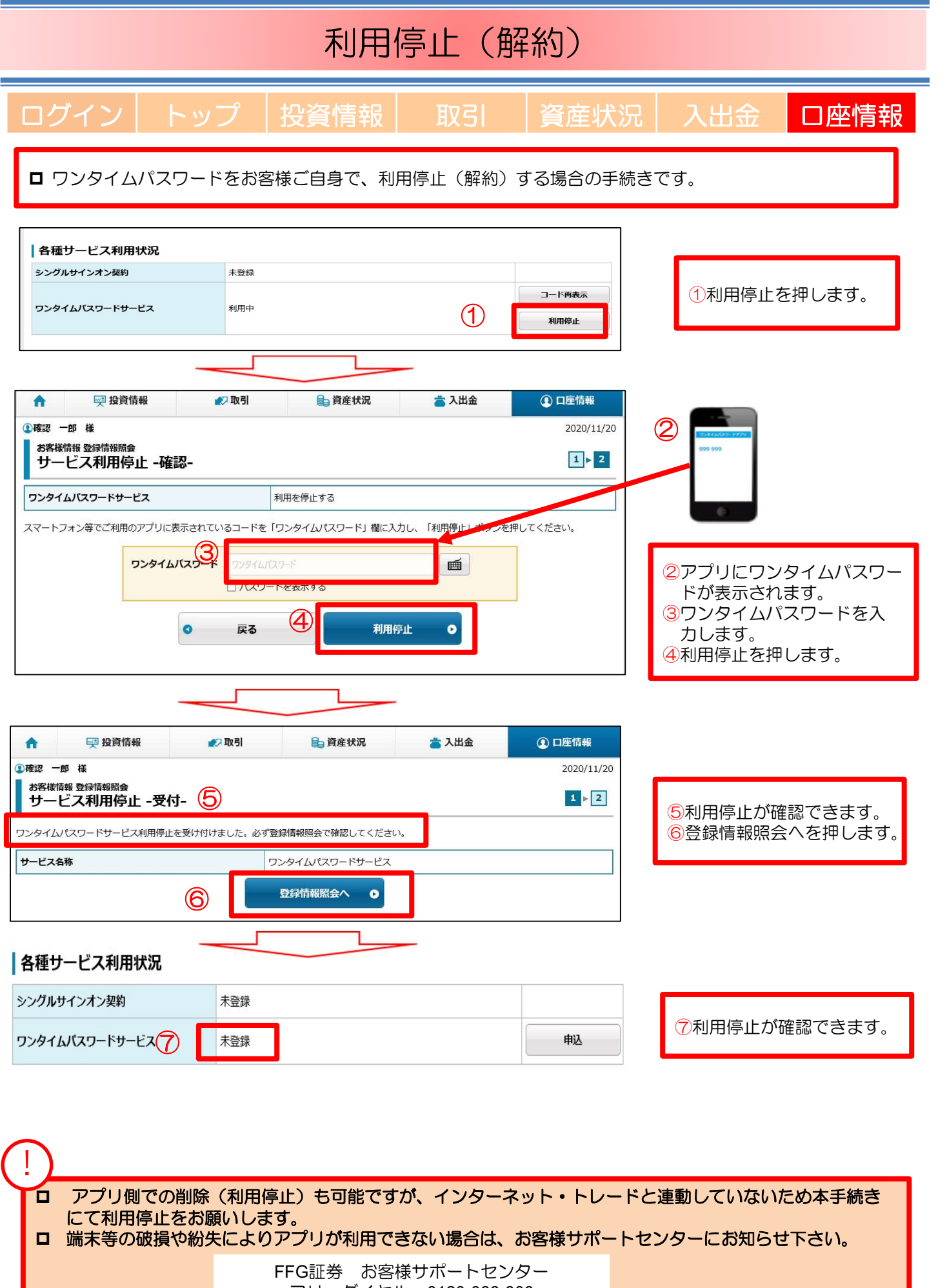

#### フリーダイヤル 0120-066-806 平日 8:30~18:00 (土日・祝日・休日を除く)

#### インターネット・トレードに関する留意事項

- ◆投資信託説明書(交付目論見書)、目論見書補完書面は、購入の際にPDFファイルにて閲覧いただけます。 当社は、投資信託説明書(交付目論見書)等のファイルをお客さまのパソコンにて閲覧いただく方法により電子交 付を行います。この電子交付を受けることにより、投資信託のお取引が可能となります。
- ▶当社は、お客さまの投資についての知識・経験・目的および資産の状況等を踏まえ、お取引をお断りさせていただ く場合や営業店窓口でのご相談をご案内する場合があります。

#### 電子交付サービスに関する留意事項

- ◆電子交付サービスでは、「取引報告書」等をPDF形式のファイルにてご覧いただくため、ご利用のパソコンに AdobeReader等のインストールが必要です。
- ◆電子交付サービスでお届けした通知内容はは、インターネット・トレードログイン後、「口座情報」→「(お客さ ま情報)電子交付サービス」でご覧いただけます。
- ▶インターネット・トレードまたは情報提供サービス(照会機能)の解約の申出があった場合、電子交付サービスに ついても解約の申出があったものとして取扱います。
- ◆電子交付サービスを解約した場合は、掲載期間内であってもご覧いただけなくなります。
- ◆Eメールの受信制限を設定されている場合は、「@ffg-sec.co.jp」からの受信ができるよう設定を行ってくだ さい。

### ご注意いただきたいこと

- ◆FFG証券で取扱う商品は預金ではなく、預金保険制度の対象ではありません。また、FFG証券が元本を保証する ものではありません。
- ◆FFG証券で取扱う商品は、投資元本および利回り・配当が保証されている商品ではありません。
- ◆FFG証券で取扱う商品は、金利・為替・株式市場等の変動や、有価証券の発行者の業務または財産の状況の変化等 により価格が下落し、損失が生じるおそれがあります。また、お取引による損失は、お客さまご自身に帰属します。 お取引は、お客さまご自身の責任と判断で行っていただきますようお願いします。
- ◆FFG証券で取扱う商品等へのご投資には、各商品毎に所定の手数料等をご負担いただく場合があります。 詳細は、契約締結前交付書面等をご覧いただくか、もしくは下記のお問い合わせ先にお問い合わせください。
- ◆商品毎に手数料等およびリスクは異なりますので、当該商品等の契約締結前交付書面、上場有価証券等書面、目論 見書等をよくお読みください。
- ◆FFG証券で取扱う商品のお取引は、クーリング・オフの対象にはなりません。
- ◆お客さまの有価証券等はFFG証券に開設された口座でお預りのうえ、FFG証券の資産とは分別して保管されますの で、FFG証券が破綻した際にもFFG証券の整理・処分等に流用されることはなく、原則として全額保護されます。
- ◆お申込にあたっては、原則ご本人さまのお手続きとさせていただいております。
- ◆当資料はFFG証券が作成した資料です。

●お問い合わせは、お近くのFFG証券の窓口またはFFG証券お客様サポートセンター (フリーダイヤル)へ

#### フリーダイヤル:0120-066-806 受付時間:平日8:30〜18:00 (土・日・祝日・休日を除く)

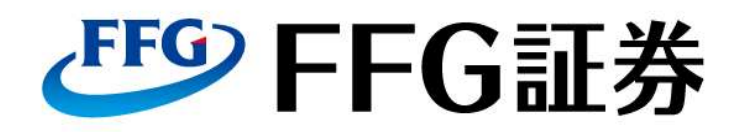

商 号:FFG証券株式会社 金融商品取引業者:福岡財務支局長(金商)第5号 本 社:福岡市中央区天神2丁目13番1号 加⼊協会: 日本証券業協会